Программный комплекс «Анализ информации в графических платежных документах» (ПК «АИГПД»).

Руководство Пользователя

Аннотация

ПК «АИГПД» обеспечивает распознавание реквизитов платежных документов в автоматизированном режиме.

ПК «АИГПД» представляет из себя серверную программную часть и может располагаться на облачных или физических серверах Заказчика или продавца. Пользовательская визуальная часть располагается на серверах Заказчика и не входит в состав ПК «АИГПД», разработка Пользовательской визуальной части осуществляется Заказчиком самостоятельно, интеграция Пользовательской визуальной части и ПК осуществляется совместно с представителями продавца.

Схематичное представление взаимодействия ПК «АИГПД» и Пользовательской визуальной части приведено на Рис.1 в Приложении.

Примерное представление Пользовательской визуальной части (не входящей в комплект поставки, разрабатывается Заказчиком самостоятельно), приведено на Рис.2 и Рис.3 Приложения.

Взаимодействие с ПК происходит посредством API POST и GET запросов.

Распознавание платежных документов выполняется по заранее поставляемому списку шаблонов данных документов, либо по самостоятельно сформированному Заказчиком набору шаблонов.

При формировании каждого шаблона имеется возможность его предварительной проверки. То есть в процессе заведения шаблона Пользователю предоставляется возможность проверки корректности заполнения данных шаблона.

При формировании шаблона задаются интересующие реквизиты, которые необходимо выявить из платежного документа.

Далее приведена детализация всех доступных операций, более подробную информация можно просмотреть в API спецификации ПК.

# 1. Создание шаблона

Для создания шаблона на сервер, на котором развернут ПК, необходимо отправить POST-запрос **/template/create**. При формировании шаблона указывается следующая информация:

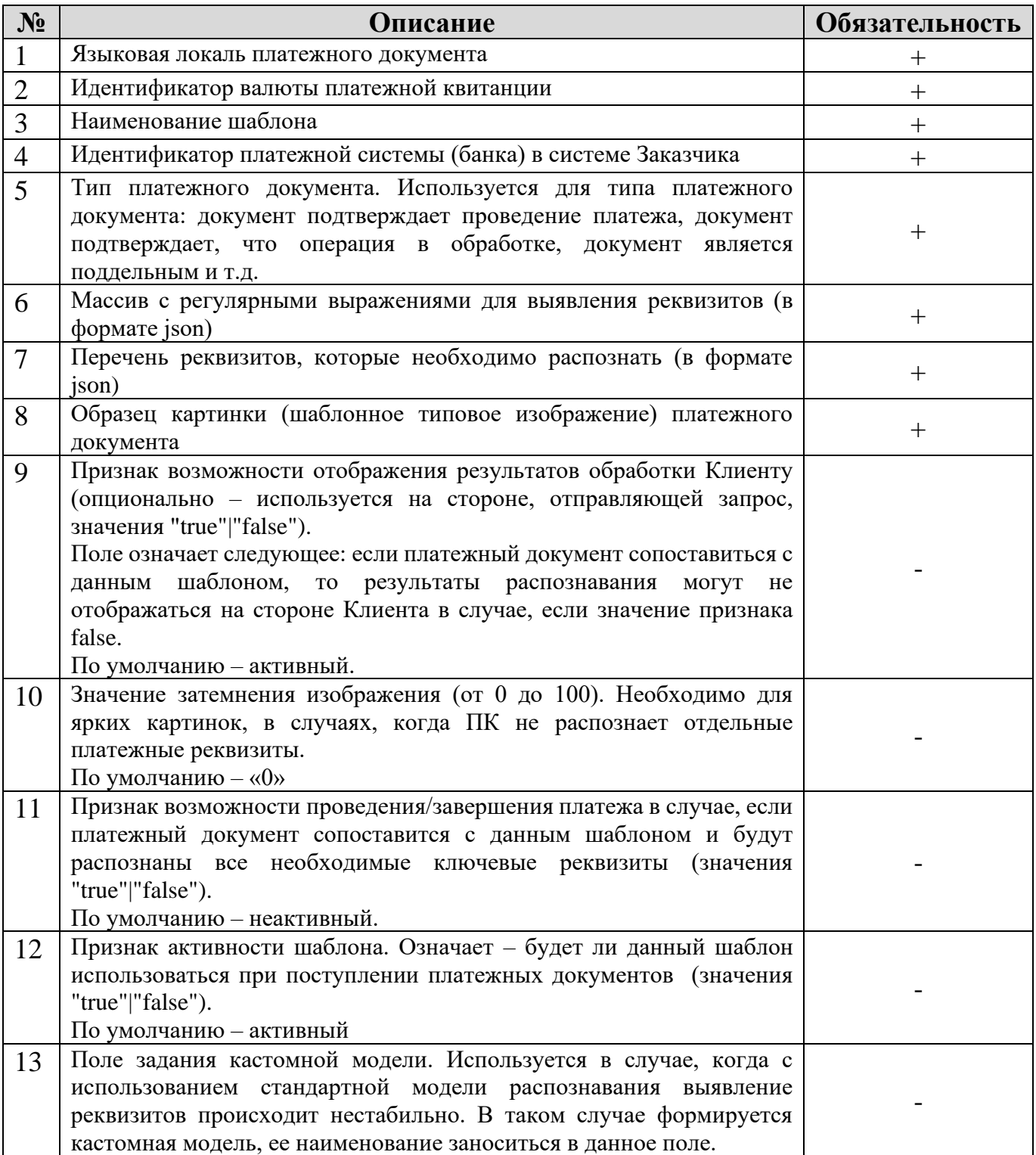

# 2. Изменение шаблона

Для редактирования шаблона, необходимо отправить POST-запрос **/template/change**. В запросе необходимо указать следующую информацию:

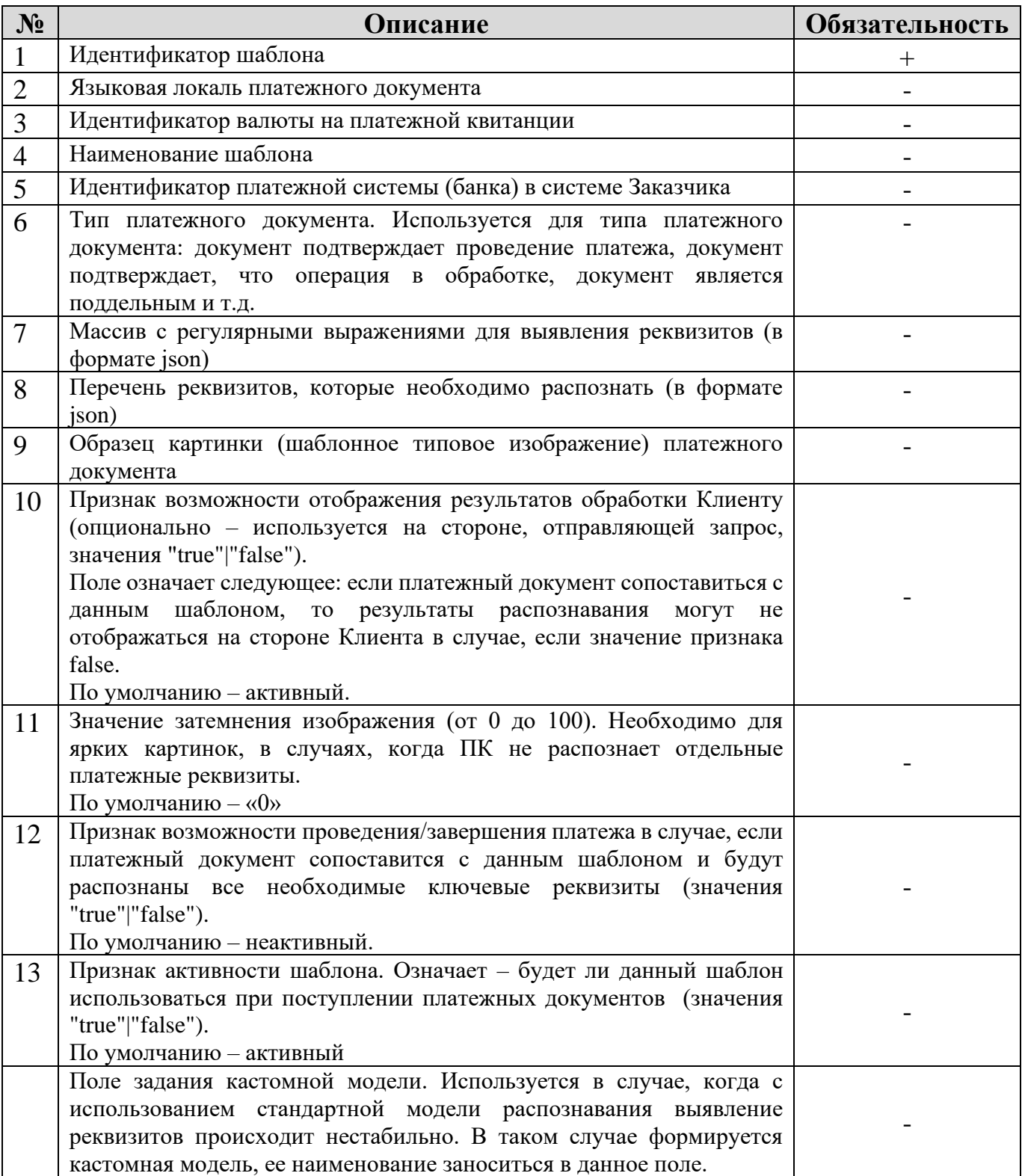

### 3. Просмотр детальной информации шаблона

Для просмотра информации шаблона, необходимо отправить POST-запрос **/template/show**. В запросе необходимо указать следующую информацию:

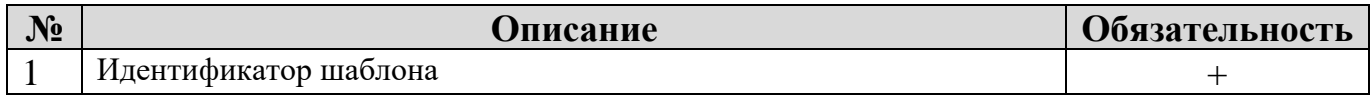

#### 4. Перечень шаблонов

Для просмотра перечня текущих шаблонов, необходимо отправить GET-запрос **/template/show-list**. В запросе можно указать параметры для фильтрации и/или пагинации:

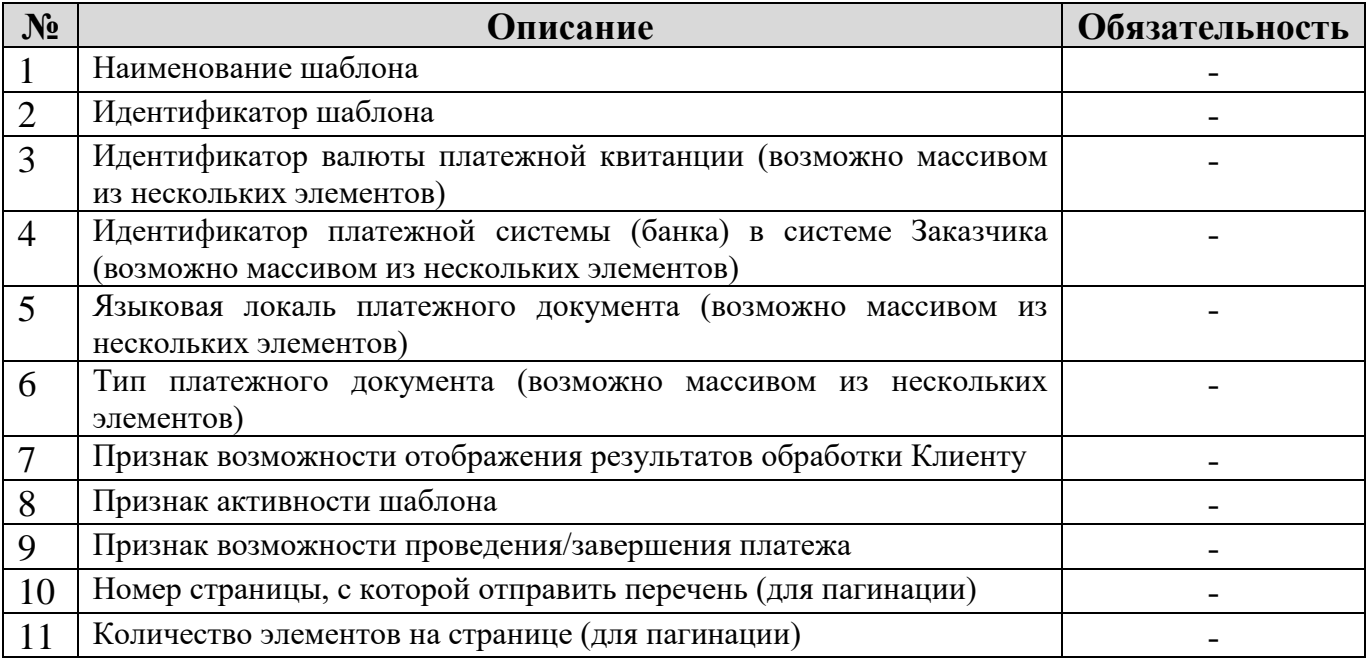

### 5. Удаление шаблона

Для удаления шаблона, необходимо отправить POST-запрос **/template/delete**. В запросе необходимо указать следующую информацию:

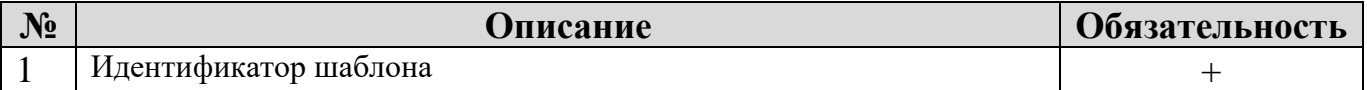

# 6. Проверка шаблона

В процессе формирования шаблона возможно отправить запрос на проверку заполненных значений и результатов отработки процесса распознавания. Для этого необходимо отправить POST-запрос **/template/check** и указать следующую информацию:

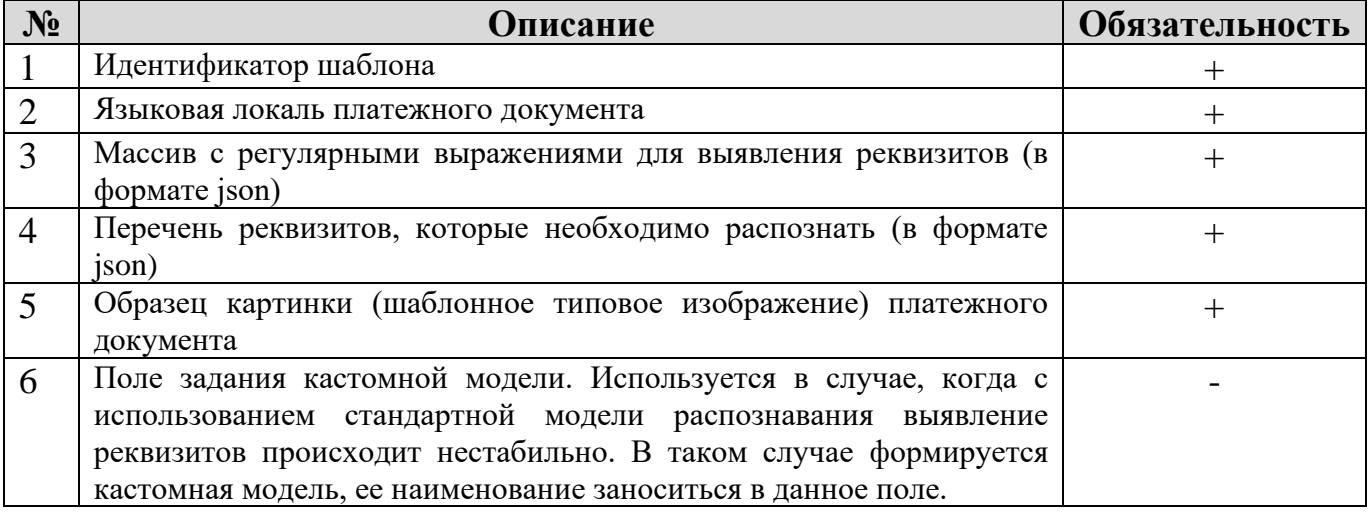

#### 7. Перечень доступных локалей

Для получения перечня доступных языковых локалей ПК, необходимо отправить GET-запрос **/template/get-available-languages-list**. Запрос выполняется без параметров.

#### 8. Листинг доступных моделей для выбранной локали

Для получения перечня доступных моделей, используемых для распознавания реквизитов платежных документов, необходимо отправить POST-запрос **/template/get-available-trained-models-list**. В запросе необходимо указать следующую информацию:

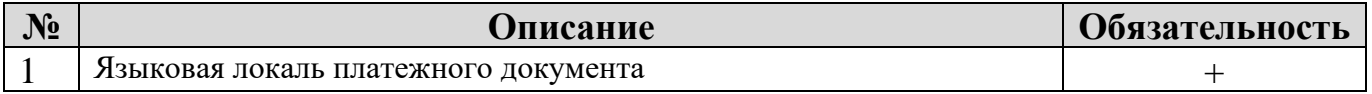

#### 9. Листинг наименований шаблонов

Для получения наименований текущих шаблонов, необходимо отправить GETзапрос **/template/show-list-names**. Запрос выполняется без параметров.

# 10.Запрос на распознавание

Для отправки платежного документа на распознавание необходимо выполнить<br>POST-запрос /recognize. В запросе необходимо указать следующую /recognize. В запросе необходимо указать следующую информацию:

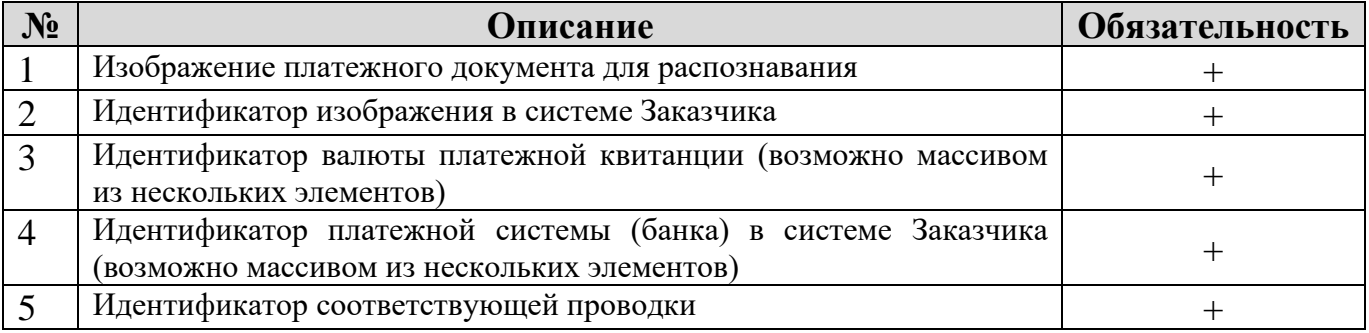

Приложение

#### Программный комплекс «Анализ информации в графических платежных документах» (ПК «АИГПД»).

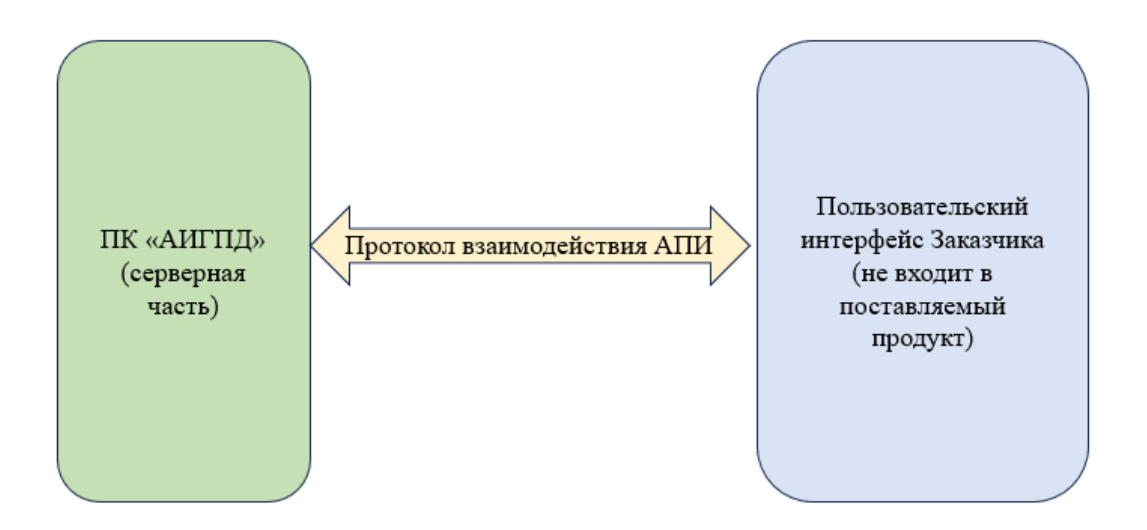

Рисунок 1. Схематичное представление взаимодействия ПК «АИГПД» и Пользовательской визуальной части

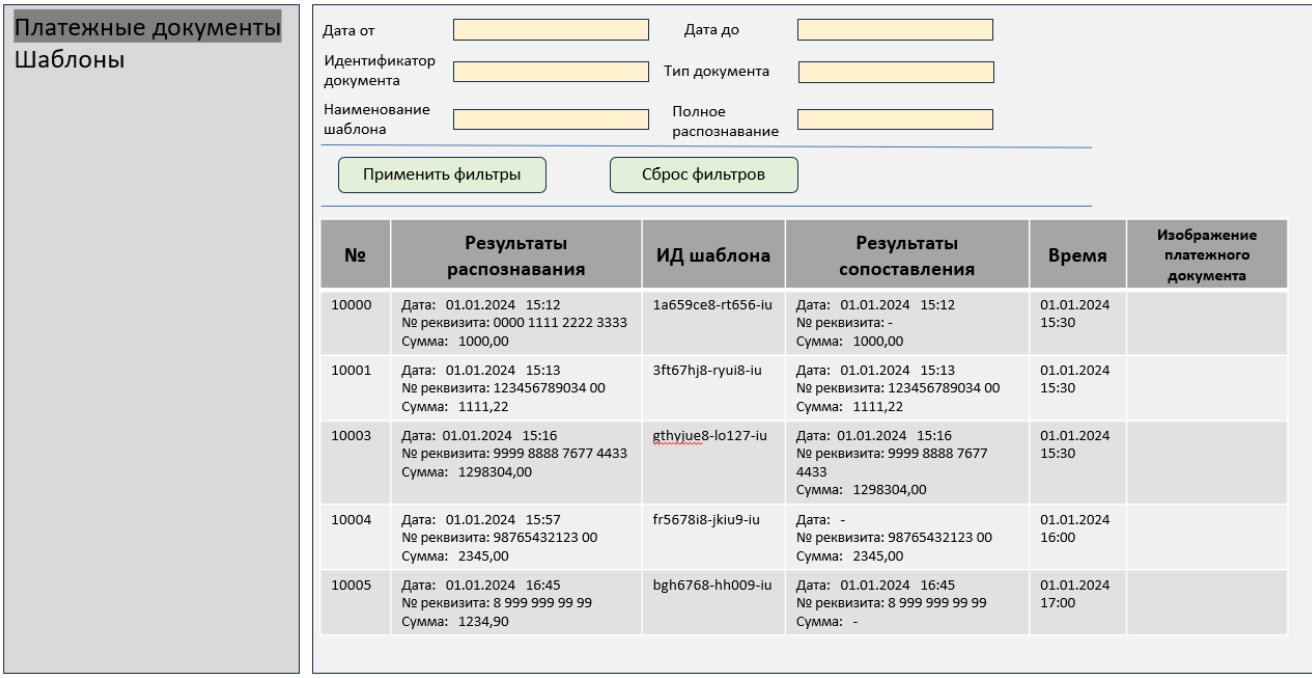

Рисунок 2. Пример Пользовательской визуальной части. Страница результатов распознавания

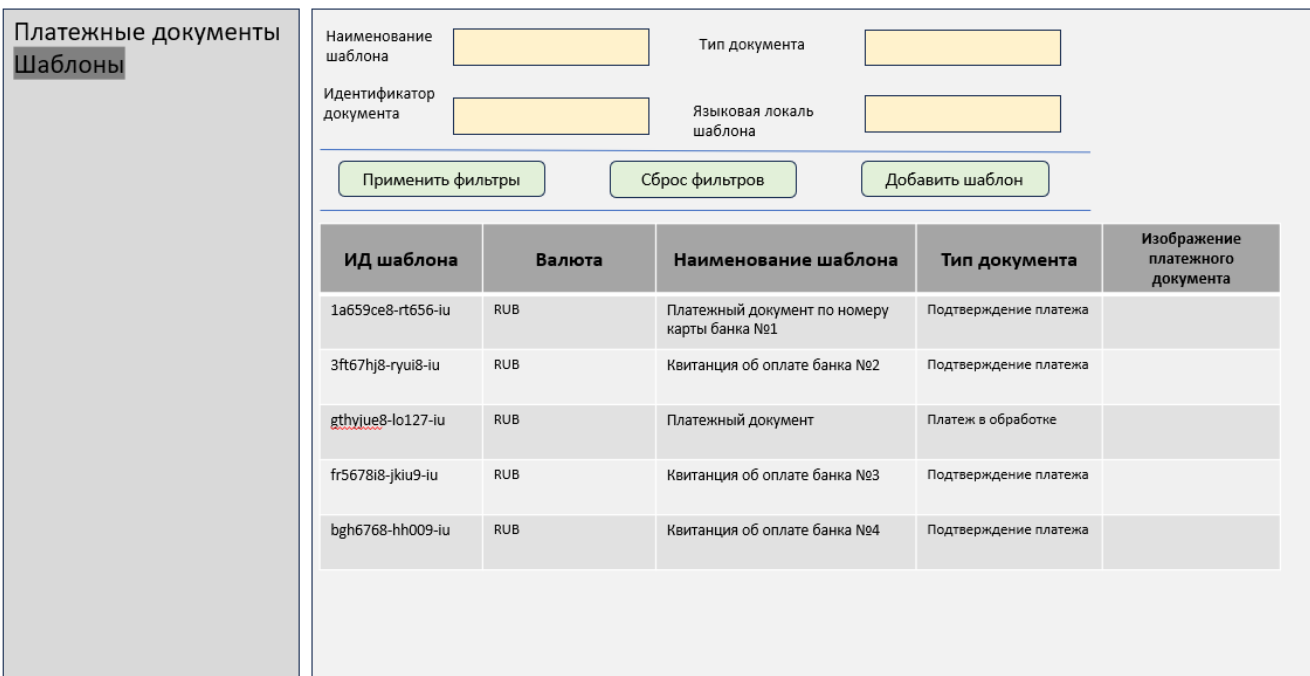

Рисунок 3. Пример Пользовательской визуальной части. Страница перечня шаблонов